DataMAX Software Group, Inc. El Dorado Hills, CA 95762 USA

# Oracle E-Business Suite Purchasing PO Inquiry by Line

This application is used to inquire purchase order line details.

## RFgen Functional Documentation 2021

RFgen provides its customers Oracle-validated, ready-to-use suites of Open Source applications and a development environment that can be used to create new apps or to modify existing apps.

In this document is a description of the application workflow details, technical information, and workflow analysis questions for planning customizations to this application.

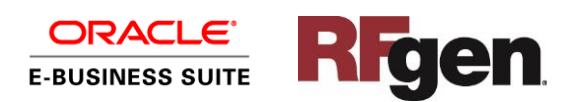

#### Oracle EBS: PO Inquiry by Line

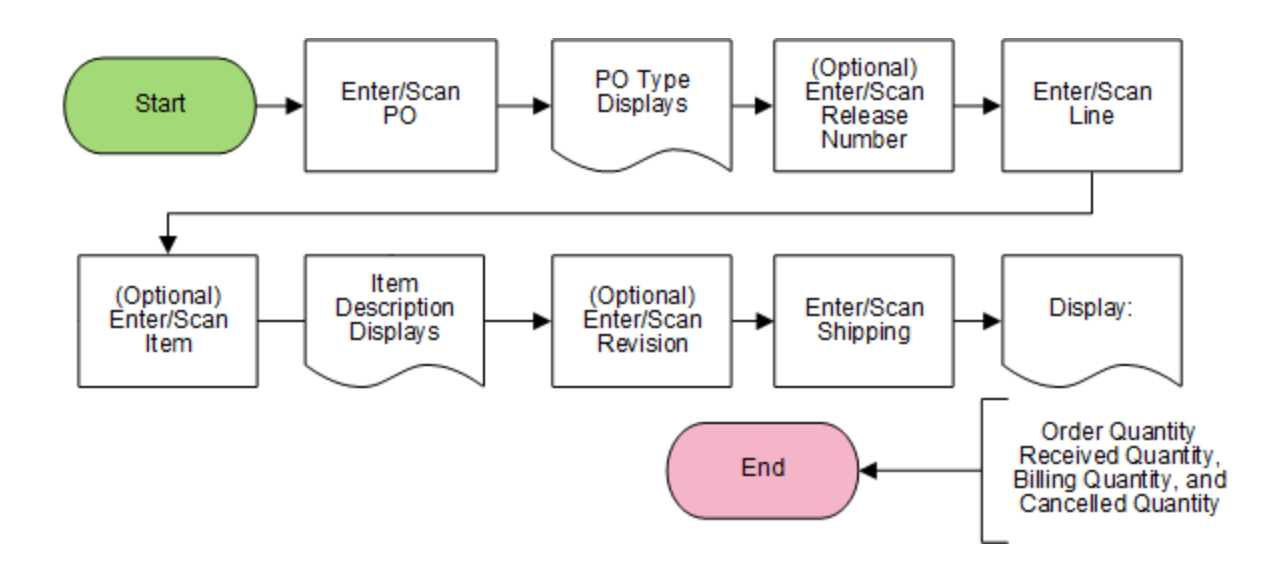

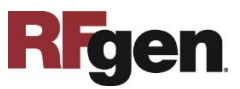

## FPOQL0300-Purchasing- Inquiry by Line

This application is used to inquire about Purchase Order line quantity details in the Oracle EBS Business Suite.

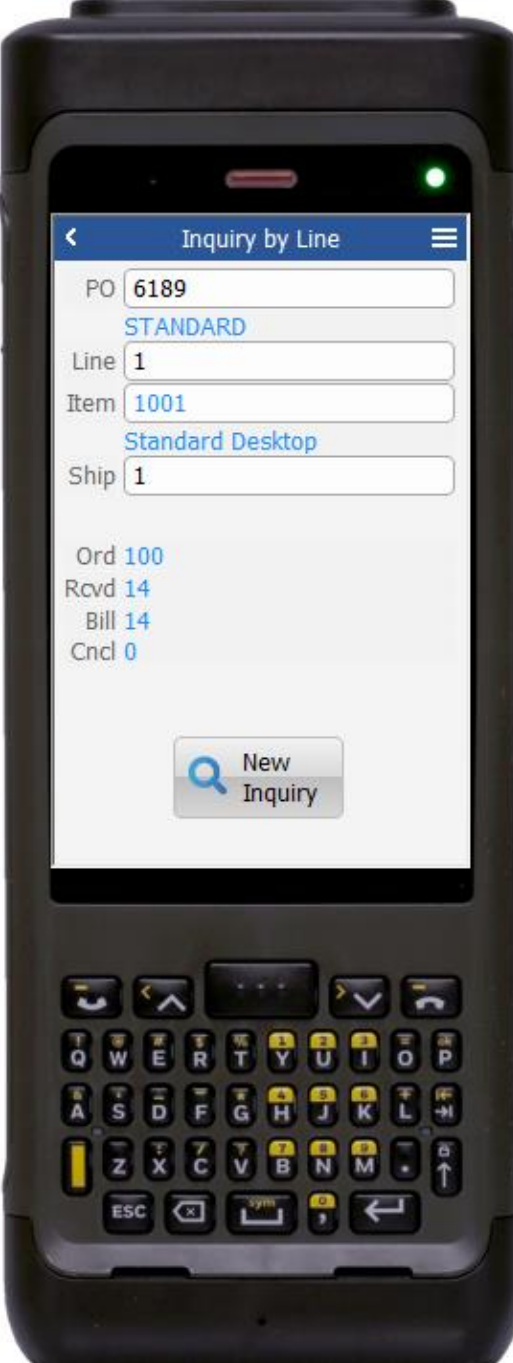

#### Workflow Details

First the user scans, enters, or searches for open Purchase Orders (PO).

The PO type is displayed.

If the purchase order is of type "Blanket," the user will be prompted to scan, enter, or search the release number.

The user can then select, scan, or enter the line on the purchase order.

The item number, revision and description displays.

The user selects or enters the shipment number.

This displays the ordered quantity, received quantity, billed quantity, and cancelled quantity.

The user taps the **New Inquiry** button to start a new PO Inquiry.

The arrow in the upper left corner takes the user back to the menu.

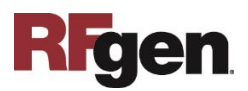

# Technical Information

The following describes the tables used for validation, search lists, or functions for a given prompt in this application.

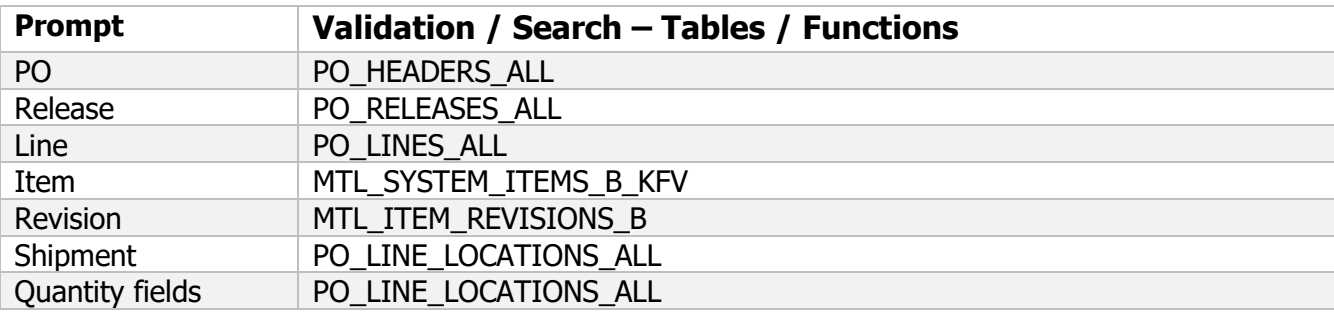

#### Customization Considerations

If you are planning on creating a new version of this application or modifying it for a customer, the following questions should be considered before you start.

- 1. Does the user want to see some other information related to the purchase orders on the screen?
- 2. Is revision control being used for items?

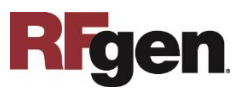